## How to build a vertical conveyor with Quick adjust

Last Modified on 05/11/2019 1:28 pm CET

A conveyor layout with a vertical conveyor in the middle can sometimes be tricky to create if the conveyor is built from two directions. The solution in this situation is to connect the ends with a vertical beam by using the Quick adjust tool.

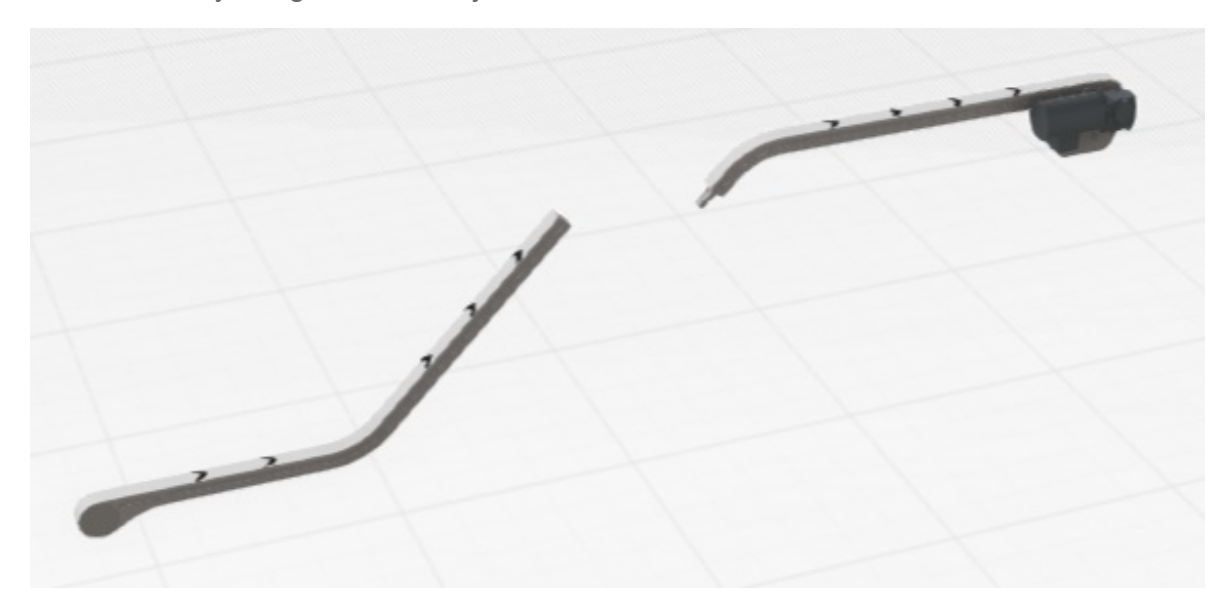

## Connect the ends

Make sure the vertical bends has the same angle. Select the lower horizontal beam. Click on *Home / Component / Quick adjust*. Select the upper vertical bend. The horizontal beam length is automatically adjusted. Select the vertical beam. Click on *Home / Component / Quick adjust*. Select the upper vertical bend. The vertical beam length is automatically adjusted.

## Tutorial video